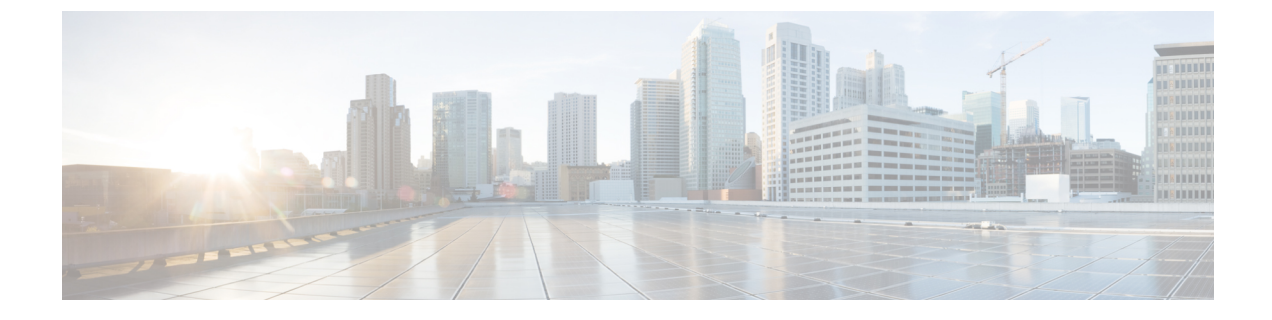

# ヘッドセット自動応答

- ヘッドセット自動応答について (1 ページ)
- ヘッドセット自動応答の構成 (3 ページ)
- ヘッドセット自動応答の構成例 (4 ページ)
- ヘッドセット自動応答の機能情報 (5 ページ)

# ヘッドセット自動応答について

### ヘッドセットを使用した自動応答通話

Cisco Unified CME 4.0 以降のバージョンでは、ヘッドセット キーがアクティブになっていると きに着信コールに自動的に接続するよう、特定の電話機の回線を設定できます。この電話機が アクティブ コールによってビジーになることはありません。ヘッドセット キーは、自動的に コールに応答することが保証されます。着信コールは、ヘッドセットライトが点灯している限 り、電話機で 1 つずつ自動的に応答されます。ephone ごとに、ヘッドセット自動応答用に 1 つ 以上の回線を指定できます。

電話機がヘッドセット自動応答用に構成された後、電話機のユーザーはヘッドセットキーを押 して自動応答を開始する必要があります。ヘッドセットライトの点灯は、構成で指定された回 線に対して自動応答がアクティブであることを示します。電話機が通話に自動応答すると、*zip* トーンが再生され、電話機ユーザーに通話がある旨が通知されます。自動応答を停止するに は、電話機ユーザーはヘッドセットキーを再度押して、ヘッドセットライトを消灯します。こ のとき、電話機ユーザはヘッドセットを使用して通常の方法でコールに応答できます。

### 回線とボタンの違い

回線は電話機のボタンと似ていますが、まったく同じではありません。回線とは、通話接続を 行う電話機の機能を表しているため、通話接続を行うことができる各ボタンは回線になりま す。(たとえば、未設定ボタンまたはスピードダイヤルボタンは回線ではありません。)ま た、回線はephone-dnと同じではないことに注意してください。オーバーレイされたephone-dn を持つボタンは、それに関連付けられた複数の ephone-dn (内線番号) があるかどうかに関係

なく、1 つの回線にすぎません。ほとんどの場合、ephone の回線番号はそのボタン番号と一致 しますが、一致しないこともあります。

図 1 : 回線がボタンと同じになる場合 (2 ページ) に、さまざまなタイプの ephone 設定にお ける回線番号とボタン番号の比較を示します。

#### 図 **<sup>1</sup> :** 回線がボタンと同じになる場合

Most of the time, a line number is the same as the button number on which it appears.

In this example, line 1 is button 1, line 2 is button 2, and line 3 is button 3.

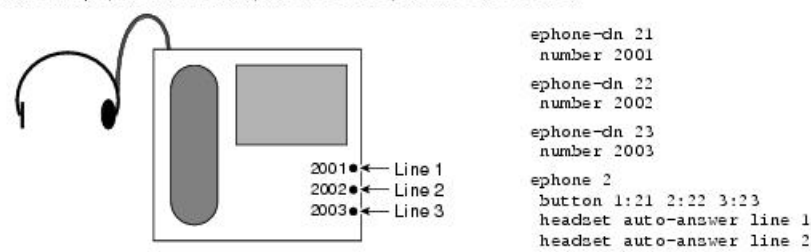

But not always. In the following case, line 2 is button 3, because button3 is the second button that has an ephone-dn to be connected to a phone call. Button 2 is unoccupied and cannot take calls.

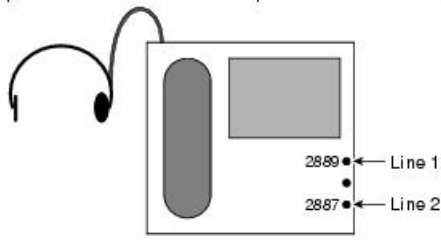

ephone-dn 33 number 2889 ephone-dn 34 number 2887 ephone 2 button 1:33 3:34

headset auto-answer line 1 headset auto-answer line 2

In the following example, button 2 has three overlay ephone-<br>dns (22, 23, and 24). Button 2 is defined as one line because only one of those ephone-dns can be connected to a call using this button at any one time.

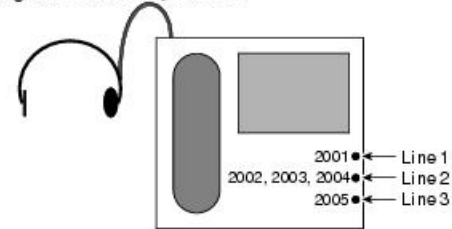

An expansion, or rollover, line for overlaid ephone-dns also counts as one line. Button 2 in this example is also line 2.

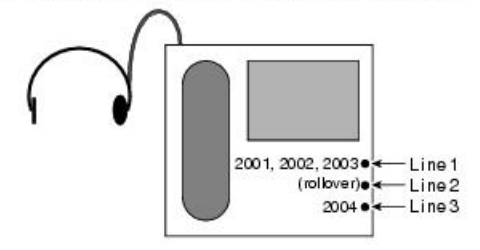

ephone-dn 21 number 2001

ephone-dn 22 number 2002

ephone-dn 23

number 2003

ephone-dn 24 number 2004

ephone-dn 25 number 2005

ephone 2 .<br>button 1:21 2o22, 23, 24 3:25 headset auto-answer line 2 headnet auto-annuer line 3

ephone-dn 21 number 2001

```
ephone-dn 22
 number 2002
```
ephone-dn 23

number 2003

ephone-dn 24 number 2004

ephone 2 button 1021, 22, 23 2x1 3:24 button  $1o21, 22, 23 2x1 3:24$ <br>headset auto-answer line 1  $\frac{5}{9}$ <br>headset auto-answer line 2  $\frac{9}{7}$ 

# ヘッドセット自動応答の構成

## ヘッドセット自動応答の有効化

### 手順の概要

- **1. enable**
- **2. configure terminal**
- **3. ephone** *phone-tag*
- **4. headset auto-answer line** *line-number*
- **5. end**

### 手順の詳細

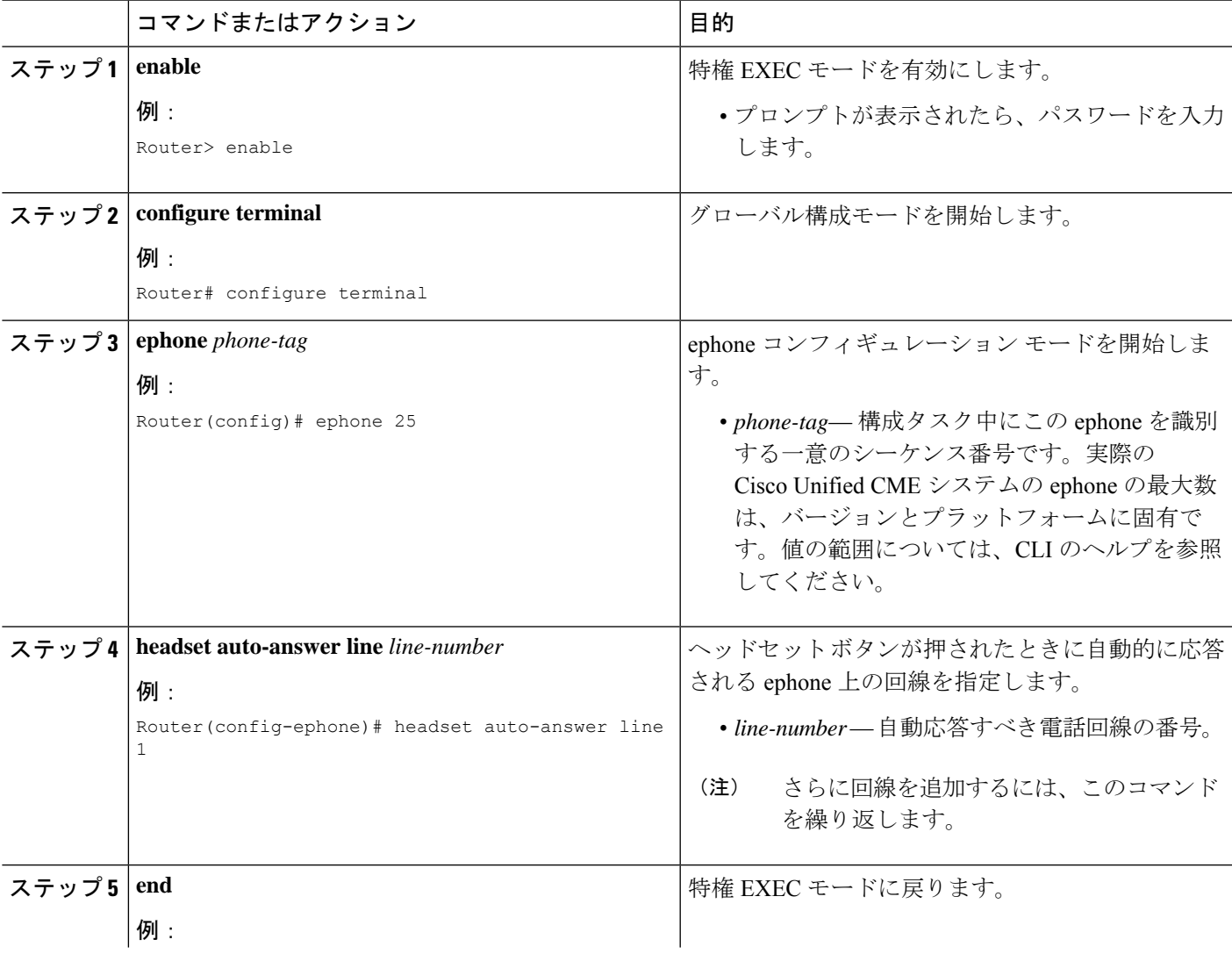

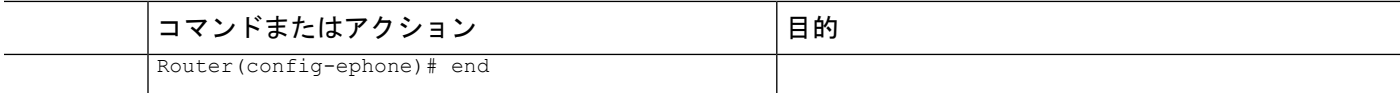

### ヘッドセット自動応答の確認

ステップ **1 show running-config** コマンドを使用して構成を確認します。ヘッドセット自動応答が出力の ephone 部分に 一覧されます。

#### Router# **show running-config**

```
ephone 1
headset auto-answer line 1
headset auto-answer line 2
headset auto-answer line 3
headset auto-answer line 4
username "Front Desk"
mac-address 011F.92B0.BE03
speed-dial 1 330 label "Billing"
type 7960 addon 1 7914
no dnd feature-ring
keep-conference
button 1f40 2f41 3f42 4:30
button 5:405 7m20 8m21 9m22
button 10m23 11m24 12m25 13m26
button 14m499 15:1 16m31 17f498
button 18s500
night-service bell
```
ステップ **2 show telephony-service ephone** コマンドを使用して、実行中の構成の ephone 構成部のみを表示します。

## ヘッドセット自動応答の構成例

### ヘッドセット自動応答の有効化例

次は、回線1 (ボタン1) および回線4 (ボタン4) の Ephone 3でヘッドセット自動応答を有効 化する例です。

```
ephone 3
  button 1:2 2:4 3:6 4o21,22,23,24,25
  headset auto-answer line 1
  headset auto-answer line 4
```
次の例では、オーバーレイされたephone-dnを持つ回線2 (ボタン2) およびオーバーレイロー ルオーバー回線である回線3 (ボタン3)の ephone 17 でヘッドセット自動応答が有効になりま す。

```
ephone 17
  button 1:2 2o21,22,23,24,25 3x2
```

```
headset auto-answer line 2
headset auto-answer line 3
```
次の例では、回線 2 (ボタン 3) および回線 3 (ボタン 5) の ephone 25 でヘッドセット自動応 答が有効になります。この場合、ボタン 2 および 4 が使用されないため、ボタン番号は回線番 号と一致しません。

```
ephone 25
   button 1:2 3:4 5:6
   headset auto-answer line 2
   headset auto-answer line 3
```
## ヘッドセット自動応答の機能情報

次の表に、このモジュールで説明した機能に関するリリース情報を示します。この表は、ソフ トウェア リリース トレインで各機能のサポートが導入されたときのソフトウェア リリースだ けを示しています。その機能は、特に断りがない限り、それ以降の一連のソフトウェアリリー スでもサポートされます。

プラットフォームのサポートおよびシスコソフトウェアイメージのサポートに関する情報を検 索するには、Cisco Feature Navigator を使用します。Cisco Feature Navigator にアクセスするに は、[www.cisco.com/go/cfn](http://www.cisco.com/go/cfn) に移動します。Cisco.com のアカウントは必要ありません。

| 機能名            | Cisco Unified Cisco Mobility Express   機能情報<br><b> のバージョン</b> |                         |
|----------------|---------------------------------------------------------------|-------------------------|
| ヘッドセット自動応答 4.0 |                                                               | ヘッドセット自動応答が導入され<br>ました。 |

表 **<sup>1</sup> :** ヘッドセット自動応答の機能情報

 $\overline{\phantom{a}}$ 

I

翻訳について

このドキュメントは、米国シスコ発行ドキュメントの参考和訳です。リンク情報につきましては 、日本語版掲載時点で、英語版にアップデートがあり、リンク先のページが移動/変更されている 場合がありますことをご了承ください。あくまでも参考和訳となりますので、正式な内容につい ては米国サイトのドキュメントを参照ください。